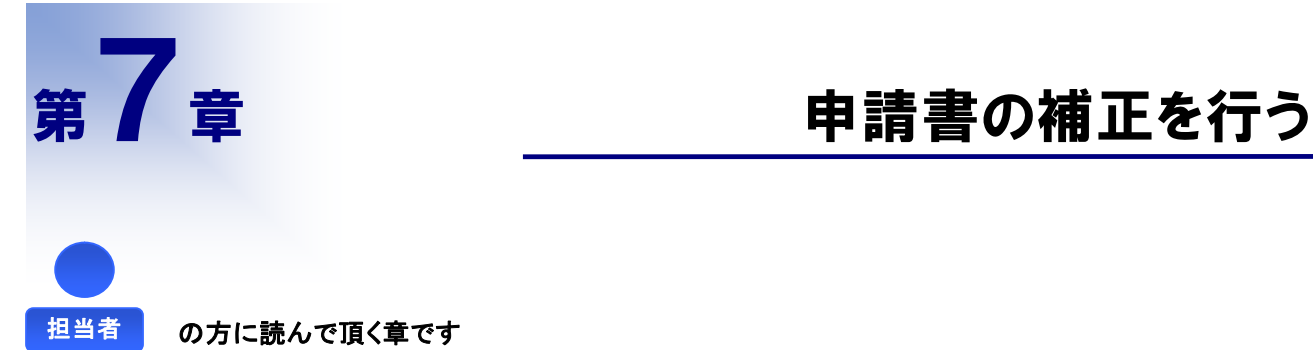

申請書の内容に誤りがあった場合、発注者から補正を指示される場合があります。補正指示 はメールで通知がされますので、必要な修正を行い速やかに補正申請を行います。

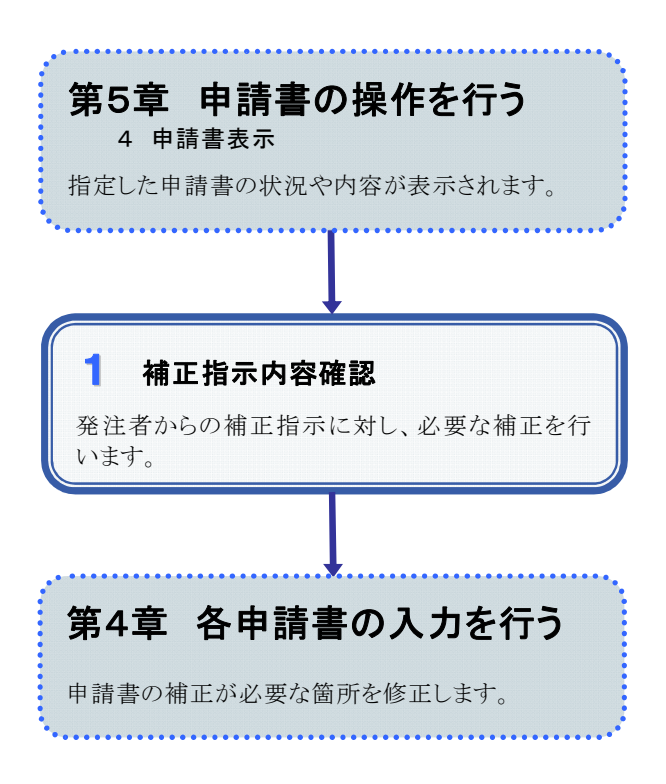

## 1 補正指示内容確認

## 1.画面説明

補正依頼中の申請書について発注者からの補正指示内容が表示されます。また、その補正指示内容を確認し た上で、補正のための申請書入力を開始することができます。この場合の申請書入力は【補正】モードとなりま す。

## 2.操作説明

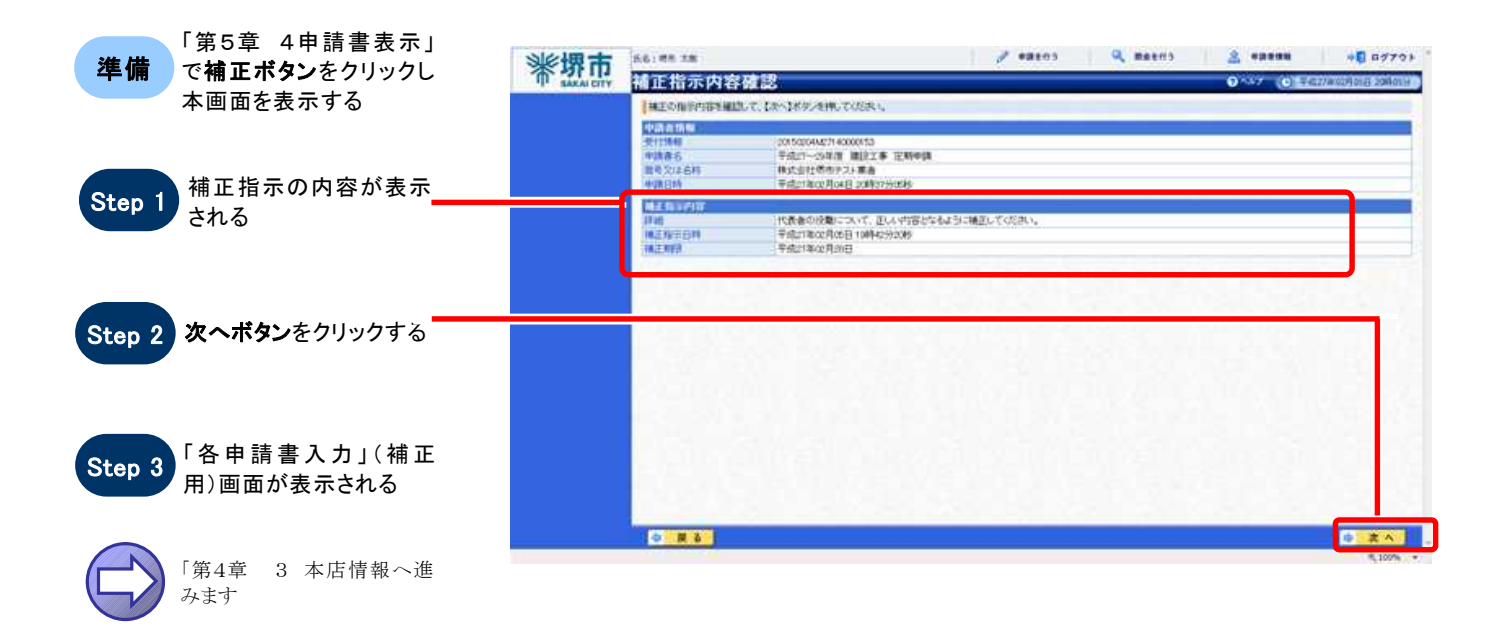

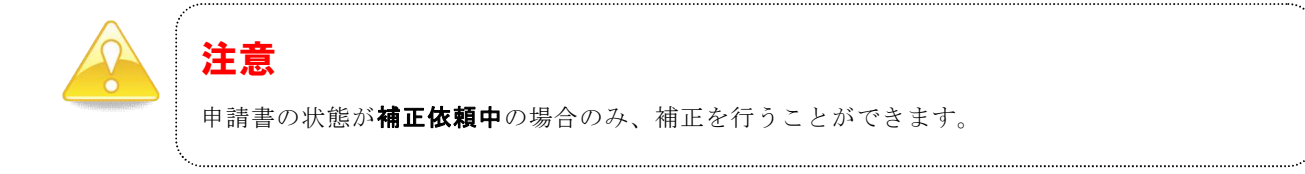

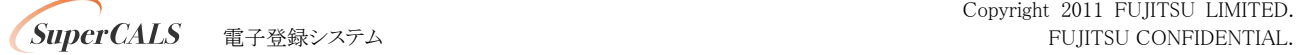